# MANUALE D'USO SMARTWATCH INFANTILE W009 – Q50

### 1. Aspetti generali:

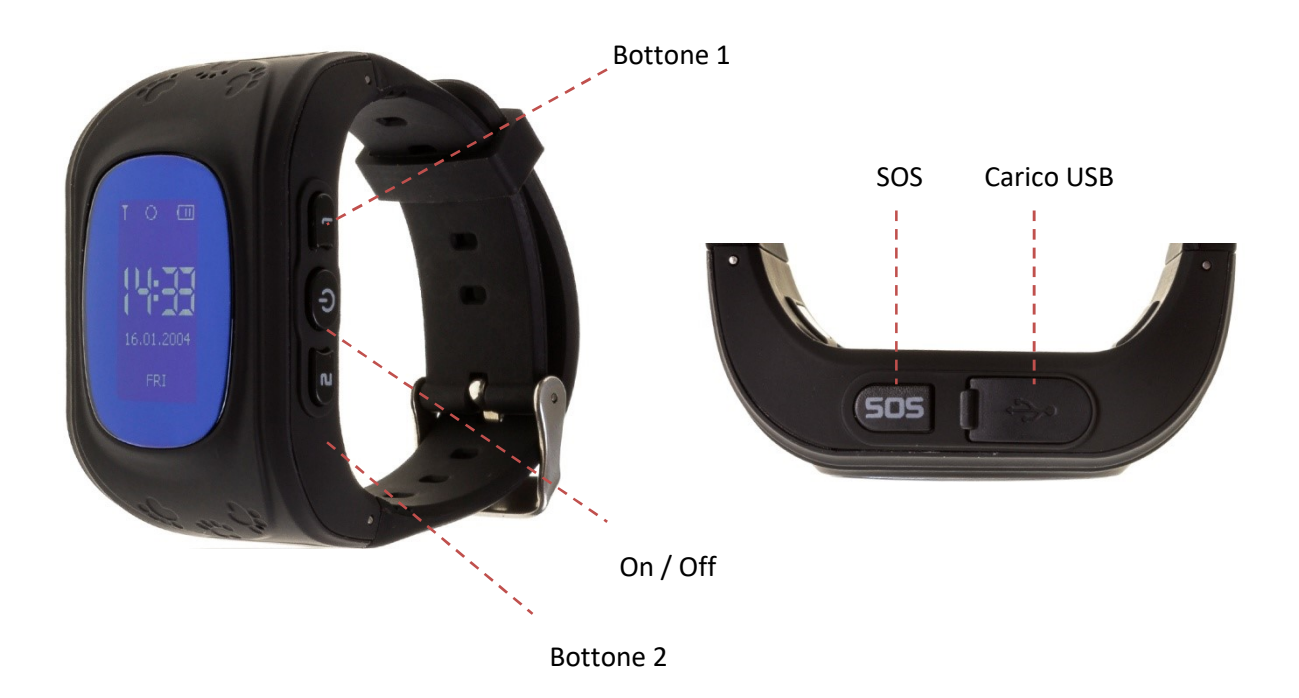

#### 2. Prima del primo utilizzo:

- Le funzioni possono cambiare in base a futuri aggiornamenti software.
- Caricare la batteria per almeno due ore prima del primo utilizzo.
- Accendere il dispositivo: premere il tasto On/Off per alcuni secondi.
- Per tornare indietro, premere brevemente il tasto On/Off.
- Per utilizzare le funzioni dell'orologio è necessario inserire una scheda SIM.
- Attenzione: la carta SIM non deve avere un codice PIN e lo smartwatch deve essere spento al momento dell'inserimento della carta.

#### 3. Scaricare e collegare il software di sincronizzazione:

1. Scansiona il codice QR che troverai scorrendo i menu dello smartwatch. Scaricare l'applicazione SeTracker per Android o iOs (a seconda del dispositivo). Registrati con un'e-mail e una password e accedi all'applicazione. E 'meglio cercare l'applicazione direttamente nel Play Store o App Store, in quanto il QR può indirizzare l'applicazione in una lingua diversa.

- 2. Inserire una scheda SIM nello smartwatch prima di accenderlo, altrimenti non può essere accoppiata. È necessario disattivare il codice PIN della carta SIM. È necessario che la scheda SIM abbia dati Internet/mobile.
- 3. Se la scheda è configurata correttamente ed è pronta per funzionare con l'orologio, sullo schermo dello smartwatch si vedranno l'icona di una E e un cerchio con un punto centrale, come nell'immagine sottostante:

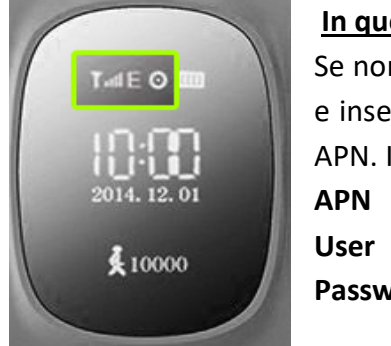

### In questo caso, andare al punto 5.

Se non funziona, spegnere lo smartwatch, rimuovere la sim e inserire la SIM in un telefono, per vedere le impostazioni APN. I dati di cui hai bisogno sono:

Password

-In Android, APN è situato a:

Aggiustamenti > Altre reti > Reti mobili > Nomi dei punti di accesso (o APN). -In iOS APN, è situato a:

Aggiustamenti > Dati mobili > Opzioni > Rete dati mobile.

Nelle impostazioni non è possibile visualizzare la password, la password è solitamente la stessa del nome utente. In caso di dubbio con i dati, consultare il proprio operatore telefonico, che può fornire i dati richiesti.

4. Una volta ricevuti i dati, è necessario inviare un SMS da qualsiasi altro telefono cellulare, nel seguente formato, al numero di telefono che si intende utilizzare nello smartwatch:

## pw,123456,apn,aaa,bbb,ccc#

I campi da inserire sono quelli commentati al punto precedente: aaa: APN bbb: User ccc: Password

Tutto deve andare senza spazi, come nell'esempio seguente:

# pw,123456,apn,orangeworld,orange,orange#

Riceverai un SMS nel seguente formato:

## apn:aaa;user:bbb;passwork:ccc;userdata:.

Se tutti i dati sono stati inviati correttamente, la scheda dovrebbe essere già pronta per funzionare con lo smartwatch GPS.

- 5. Nell'applicazione, cliccare sull'icona di una persona con il testo "mi" (accanto all'icona Start) e cliccare su "Device List". Fare clic su "Aggiungi dispositivo". Dietro lo smartwatch troverete un adesivo con un codice QR per collegare lo smartwach al telefono. Una volta eseguita la scansione, l'applicazione lo riconoscerà. Inserisci il nickname che vuoi dare al tuo smartwatch e clicca su OK. Controlla che il tuo smartwatch sia attivato nell'elenco e lo vedrai nella sezione "Corrente".
- 6. Lo smartwatch è ora accoppiato ed è possibile iniziare ad utilizzare le sue funzioni.

## 4. Cambio di lingua

Il linguaggio dello smartwatch viene cambiato dall'applicazione. Pertanto, se l'orologio è in una lingua che non si desidera, aprire l'applicazione, andare in "Impostazioni" e "Lingua e fuso orario". Selezionare entrambi e premere OK. Lo smartwatch verrà cambiato automaticamente.

### 5. Caratteristiche:

Le funzioni accessibili dallo smartwatch sono le seguenti:

- Parla: È possibile inviare messaggi vocali all'applicazione. Per fare questo, tenere premuto il tasto On/Off e registrare il messaggio. Al termine, rilasciare il pulsante e il messaggio verrà inviato automaticamente.
- Elenco telefonico: premendo il tasto 2 è possibile accedere ai numeri di telefono precedentemente salvati dall'applicazione e chiamare uno qualsiasi di essi premendo e tenendo premuto il tasto 2.
- SOS: premendo il tasto SOS per alcuni secondi, si chiamerà il contatto o i contatti scelti dall'applicazione come numero di emergenza (fino a 3 numeri diversi). Ogni numero sarà chiamato consecutivamente fino a quando uno di loro risponde alla chiamata.
- Friends: collega lo smartwatch agli smartwatch altrui nelle immediate vicinanze.

Molte altre funzioni sono accessibili dall'applicazione Smartphone:

- **Intercom:** può inviare messaggi scritti dall'applicazione allo smartwatch.
- Chiamata silenziosa: dall'applicazione è possibile ascoltare discretamente tutti i suoni captati dal microfono dello smartwatch. Questa funzione insegna allo

smartwatch ad effettuare una chiamata silenziosa al telefono di vostra scelta. Per farlo, vai al menu Impostazioni e clicca su "Voce". Inserisci il numero di telefono che vuoi che la chiamata raggiunga e premi Ok. In pochi secondi riceverai la chiamata su quel telefono. Lo smartwatch non visualizzerà nulla che indichi che si sta ascoltando.

- Mapa: sarete in grado di vedere, in tempo reale, la posizione dell'orologio tramite GPS.
- **Storico:** è possibile vedere il percorso dello smartwatch in date e orari che si seleziona. Sarete in grado di vedere la traiettoria completa e la sua riproduzione.
- Agenda: memorizza i numeri di telefono che è possibile chiamare.
- Spegnimento remoto: l'unico modo per spegnere l'orologio è dall'applicazione.
- **· Recinzione elettronica:** è possibile impostare un'area di sicurezza da 200 a 2000 metri per consentire all'orologio di avvisare quando lascia l'area.
- Allarme anti-perdita: l'orologio è dotato di sensori che consentono di sapere quando è al polso e quando non lo è.
- Avviso di batteria scarica: Quando la batteria dell'orologio è scarica, viene inviato un avviso al telefono cellulare.
- Contapassi: dall'applicazione è possibile attivare il contapassi e ricevere i dati relativi a passo, distanza e calorie.
- Monitor di sonno: è possibile selezionare le ore tra le quali si desidera che il sonno sia monitorato.
- Allarme: impostare un allarme acustico sullo smartwatch.
- Gratificazioni: può inviare o rimuovere piccole ricompense a forma di cuore allo smartwatch per comportamenti buoni o cattivi.

## 6. Risolvere i problemi comuni:

- Impossibile accendere: la batteria potrebbe essere troppo bassa, provare a caricarla.
- Spegnimento automatico: la batteria si sta scaricando; carica.
- Tempo di utilizzo troppo breve: la batteria non è stata caricata correttamente.
- Se l'orologio non si collega, controllare se la scheda SIM è stata inserita correttamente. Assicuratevi che la scheda SIM abbia il codice PIN disattivato (potete farlo in un telefono o chiedere alla compagnia telefonica come fare).

# 7. Avisi:

Utilizzare l'orologio e gli accessori per smartphone.